# Getting Started with Lynx

# <u>Turtle Cheat Sheet</u>

#### Notes:

- **#** is the sign for inserting a number as the input to a command
- Be sure to use spaces between words and numbers!

| Forward #                                                                                                   | Back #                        | Right #                                                      | LEFT #   |
|----------------------------------------------------------------------------------------------------|-------------------------------|--------------------------------------------------------------|----------|
| FD #                                                                                                    | BK #                          | RT #                                                         | LT #     |
| For example, <b>fd</b> 50                                                                                   |                               |                                                              |          |
| CG                                                                                                    | Clean                         | PU                                                           | PD       |
| clear graphics                                                                                              | Clears the screen, but        | Pen up                                                       | Pen down |
| Clears the screen and puts                                                                                  | leaves the turtle where it is |                                                              |          |
| the turtle at the center                                                                                    |                               |                                                              |          |
| REPEAT # [list of commands]                                                                                 |                               | SETC #                                                       |          |
| For example, repeat 4[fd 62 rt 90]                                                                          |                               | set color                                                    |          |
|                                                                                                    |                               | SETC 57                                                      |          |
|                                                                                                    |                               | SETC "black                                                  |          |
|                                                                                                    |                               | SETC "red                                                    |          |
| SETPOS [# #]                                                                                                |                               | SHOW POS                                                     |          |
| For example:                                                                                                |                               | Displays the current position of the turtle (in coordinates) |          |
| setpos [10 20]                                                                                              |                               | in the command center                                        |          |
| setpos [-25 10]                                                                                             |                               |                                                              |          |
| setpos [-10 -20]                                                                                            |                               |                                                              |          |
| setpos [20 -25]                                                                                             |                               |                                                              |          |
| SHOW 3 *4                                                                                                   |                               |                                                              |          |
| Shows the product of 3 and 4 in the command center. This is the same as asking the turtle to multiple 3 X 4 |                               |                                                              |          |
|                                                                                                    |                               |                                                              |          |
| <b>Show</b> runs a reporter or operation and displays the result in the command center.                     |                               |                                                              |          |

# Writing and Running Procedures

A procedure is a list of instructions with a name. All procedures begin with to and end with end.

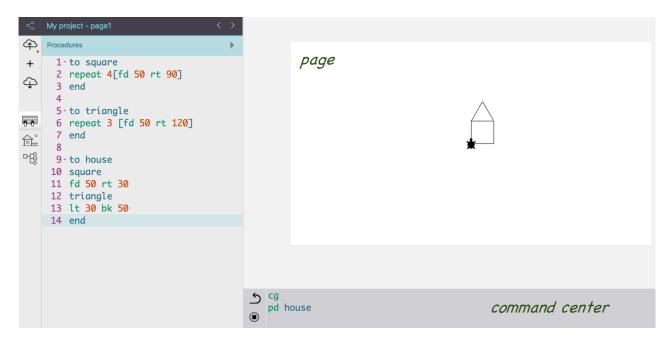

### Procedures to Define

Enter the following procedures into the procedures area of Lynx.

You may test each procedure in the command center by typing its name.

```
to square
repeat 4[fd 50 rt 90]
end
to triangle
repeat 3 [fd 50 rt 120]
end
to house
square
fd 50 rt 30
triangle
lt 30 bk 50
end
```

#### Procedures with inputs

Just like forward or right are commands that require additional information as input, we can create our own procedures with inputs. Inputs allow us to use a procedure with different values.

A : with a letter or word next to it in the title line of a procedure creates an input. Procedures may have one or more input.

Change the procedures above in the procedures area to read like these.

```
to square :steps
repeat 4[fd :steps rt 90]
end
to triangle :side
repeat 3 [fd :side rt 120]
end
to house :x
square :x
fd :x rt 30
triangle :x
lt 30 bk :x
end
```

Test each procedure in the command center to see if it works. Don't forget to include a number as input!

For example: square 30 square 50 square 15 triangle 25 house 10 + 50